### **How to access your transfer evaluation:**

Students can access their transfer credit evaluations through the Banner Information System [\(spu.edu/banner\)](http://spu.edu/banner) five business days after admission to SPU. After logging in, select the "Student Menu," and then from the "Academic Records Menu" select "UG Degree Status Check." Please note that transcript evaluations will begin after April 1 for all transfer students admitted for fall quarter.

NOTE: For assistance with the log-in process, including locating your username or password, please refer to [spu.edu/findmyid.](http://spu.edu/findmyid)

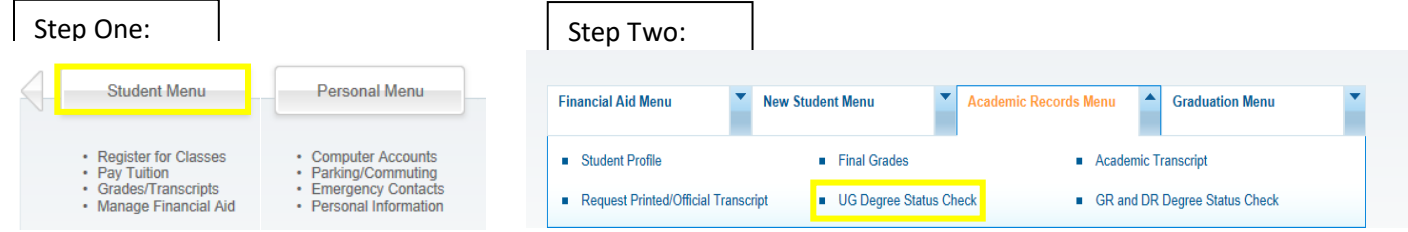

## **How to read your transfer evaluation:**

Courses that fulfill specific General Education Requirements appear on the first page of your UG Degree Status Check, under the "Graduation Requirements Audit" tab. For a full list of transferred courses and their equivalencies, scroll to the bottom of the page and review the "Transfer Courses Taken and Their SPU Equivalent."

## **Within the "Transfer Courses" Section:**

- Transfer institution(s), dates of attendance, and total credits accepted from the institution(s) will be listed first.
- Below the list of transfer institutions will be two columns. Transfer courses will be listed on the left and the SPU transfer equivalent course or code will be shown to the right.
- Common equivalencies (other than those directly equivalent to an SPU course) may include:

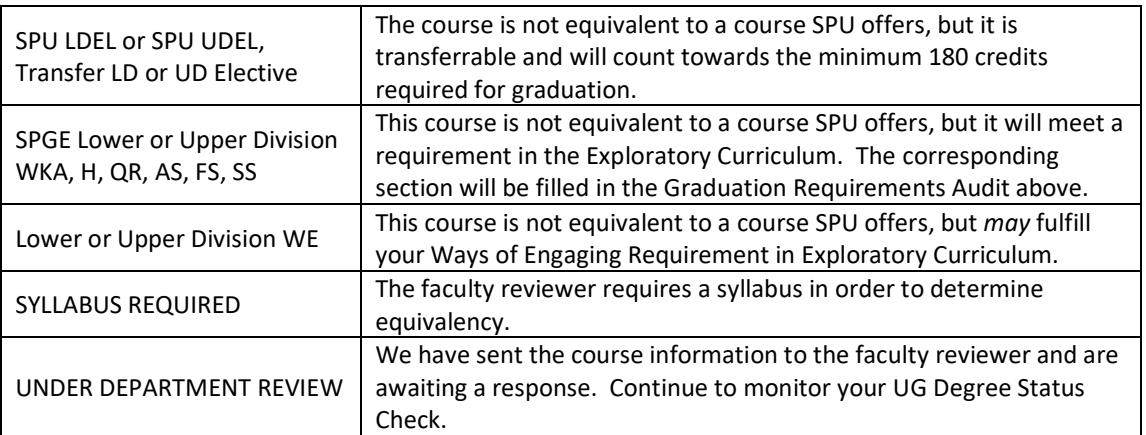

NOTE: 1 semester credit equals 1.5 quarter credits. For example, a 3 credit semester course will transfer as 4.5 quarter credits. 4 and 4.5 credit transfer courses are considered sufficient to meet Common and Exploratory Requirements.

## **Important notes:**

#### • **Have you taken courses after the dates of attendance listed?**

You will need to have an updated and official transcript to SPU. Please note that in-progress (ungraded) courses will not show as a part of your evaluation.

• **Do you have coursework from a school not listed?**

If there is a school you attended that is not listed, that means we do not have an official transcript for you from that school. You will need to request an official transcript be sent to the SPU.

• **Are you completing an approved Associates Degree from a Washington (DTA), Oregon (AA/OT and AS/OT-B, or California (IGETC) community college?**

If so, please send us an updated official transcript, as the approved Associates Degree will exempt you from many of the requirements in the common and exploratory curriculum. Approved Associate Degrees can be located in the [Admissions section](http://spu.edu/catalog/undergraduate/20190/admissions/acceptance-two-year-degree) of the online undergraduate catalog (UG Catalog Home > Admissions > Acceptance of Two-Year Degrees).

- **Have you completed three or more years of the same foreign language in high school with a C or better in your final quarter or semester, but your language requirement is still incomplete?** Please be sure to have an official high school transcript sent to SPU.
- **Are you interested in seeing how your courses may count towards your intended major or minor?** Click the Major/Minor Requirements button (highlighted below) on the top of the Degree Check: Graduation Requirements Audit page. Select term, college, and major/minor for a listing of the major or minor requirements.

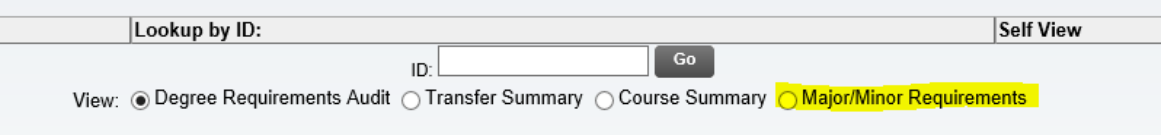

# **Next steps for your transfer evaluation:**

- 1. Ensure SPU receives final, official transcripts for all college-level coursework.
- 2. If you want more information on understanding and using your Graduation Requirements Audit, you can complete the "Earning Your Undergraduate Degree" Tutorial through Canvas [\(canvas.spu.edu\)](http://canvas.spu.edu/). This required tutorial prepares students for participation in New Student Advising and Registration. Please note that this tutorial is available after April 1 for all transfer students admitted for fall quarter.
- 3. When you are ready to enroll at SPU, your next steps will be to submit your Advanced Payment through the Admitted Student Portal [\(spu.edu/admit\)](http://spu.edu/admit) and sign up for New Student Advising. Additional information on NSA, including links to sign up, can be found at [spu.edu/nsa.](http://spu.edu/nsa)
- 4. Have questions about your transfer evaluation? Please connect with your Student Academic Services Counselor. SAS Counselors are assigned alphabetically and are listed at [spu.edu/uac.](http://spu.edu/uac)